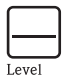

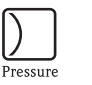

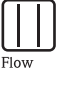

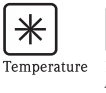

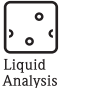

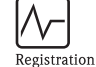

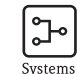

Components

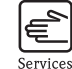

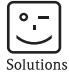

Brief operating instruction iTEMP® HART® DIN rail TMT112

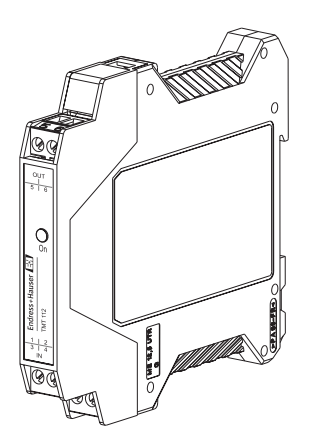

- de Temperaturtransmitter [\(ab Seite 3\)](#page-2-0)
- en Temperature transmitter [\(from page 11\)](#page-10-0)
- fr Transmetteur de température [\(à partir de page 19\)](#page-18-0)

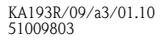

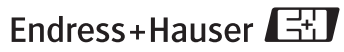

People for Process Automation

# <span id="page-2-0"></span> $\circledcirc$  Temperaturtransmitter iTEMP $^\circledast$  HART $^\circledast$  DIN rail TMT112

#### Inhaltsverzeichnis

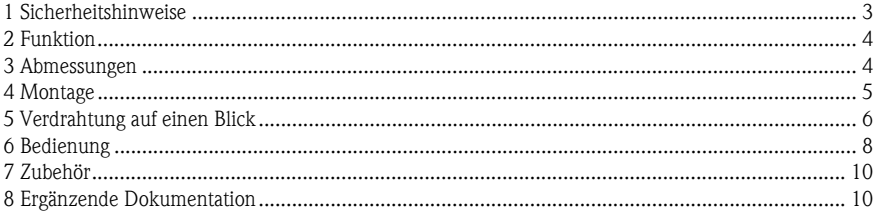

#### 1 Sicherheitshinweise Bestimmungsgemäße Verwendung

- Das Gerät ist ein universeller, konfigurierbarer Temperaturtransmitter für Widerstandsthermometer (RTD),Thermoelemente (TC) sowie Widerstands- und Spannungsgeber. Das Gerät ist zur Montage auf Hutschiene nach IEC 60715 vorgesehen.
- Für Schäden aus unsachgemäßem oder nicht bestimmungsgemäßem Gebrauch haftet der Hersteller nicht.
- Messsystemen, die im explosionsgefährdetem Bereich eingesetzt werden, liegt eine separate Ex-Dokumentation bei, die ein fester Bestandteil dieser Betriebsanleitung ist. Die darin aufgeführten Installationsvorschriften und Anschlusswerte müssen konsequent beachtet werden!
- Montage und elektrische Installation des Geräts dürfen nur durch ausgebildetes Fachpersonal unter besonderer Beachtung dieser Betriebsanleitung erfolgen.
- Der Temperaturtransmitter ist aufgrund seines Aufbaus nicht reparierbar. Für eine spätere Entsorgung beachten Sie bitte die örtlichen Vorschriften.
- Das Gerät darf nur von einem Netzteil mit energiebegrenztem Stromkreis nach IEC 61010-1 gespeist werden: "SELV or Class 2 circuit".

<span id="page-3-0"></span>2 Funktion Elektronische Erfassung und Umformung von verschiedenen Eingangssignalen in ein analoges Ausgangssignal in der industriellen Temperaturmessung. Die Einstellung des Gerätes erfolgt über das HART® -Protokoll mit Gerätekonfigurator Field Xpert SFX100 und Handbediengerät (DXR375) oder PC (FieldCare oder ReadWin® 2000).

#### 3 Abmessungen

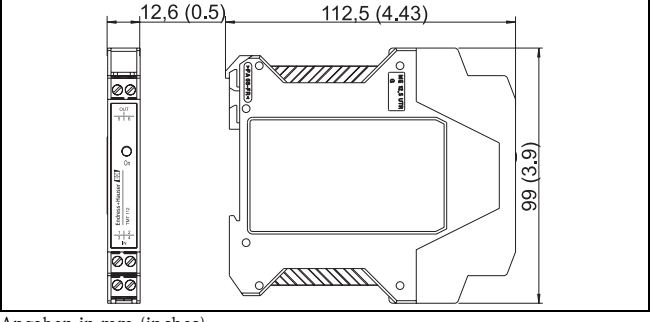

Angaben in mm (inches)

## <span id="page-4-0"></span>4 Montage Einbauhinweise

- Zulässige Umgebungstemperatur: -40 bis 85 °C (für Ex-Bereich siehe Ex-Zertifikate)
- Einbauort:

Montage auf Hutschiene nach IEC 60715, z. B. im Schaltschrank

**Einbaulage:** 

keine Einschränkungen

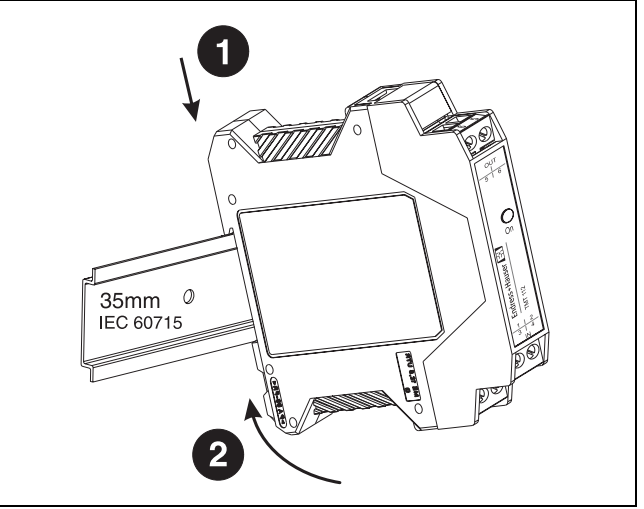

# <span id="page-5-0"></span>5 Verdrahtung auf einen Blick

#### Klemmenbelegung

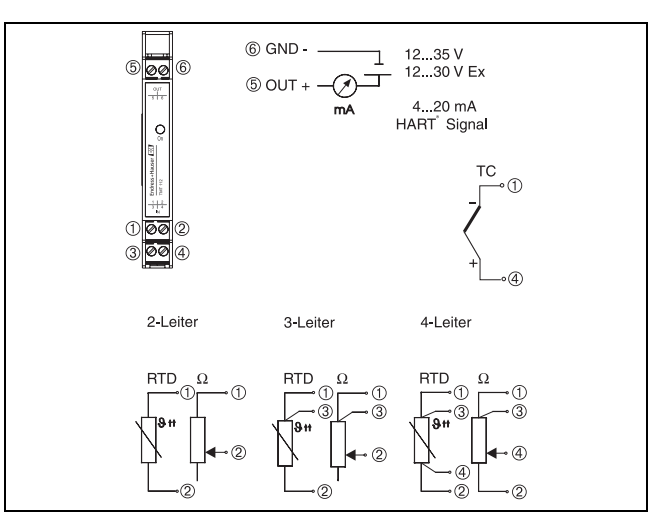

### Anschluss HART® -Kommunikation

Gerätekonfigurator SFX100, Handbediengerät DXR375 oder Commubox FXA191 oder FXA195 in Verbindung mit PC und Endress+Hauser Bediensoftware (siehe [»Bedienung« auf Seite 8\)](#page-7-1).

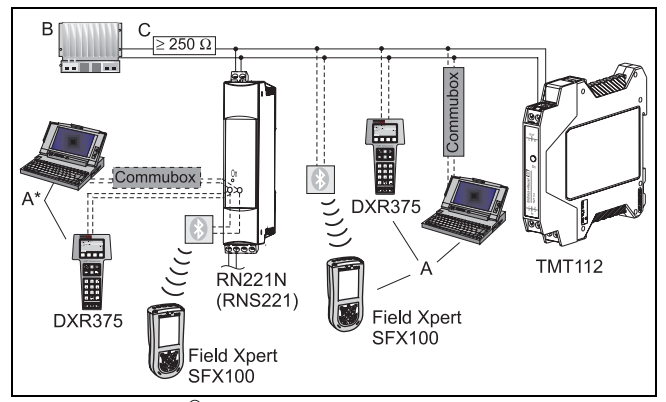

- $A =$  Anschluss  $HART^{\circledR}$  -Kommunikation direkt am Temperaturtransmitter
- $A^*$  = Anschluss  $HART^{\circledR}$  -Kommunikation am Speisegerät
- $B =$  SPS mit passivem Eingang
- C = Der Messkreis muss eine Bürde von mindestens 250 Ω aufweisen. Bei den Endress+Hauser Speisegeräten RNS221 und RN221N ist dieser Widerstand bereits im Gerät integriert und deshalb nicht erforderlich!

#### <span id="page-7-0"></span>Anschluss Commubox:

Stellen Sie hierzu den DIP-Schalter der Commubox auf 'HART®'!

#### Potenzialausgleich

Bei der Installation ist zu beachten: Schirmung der Ausgangsseite (Ausgangssignal 4 bis 20 mA) und Schirmung der Sensoranschlussseite müssen das gleiche Potenzial haben!

In Anlagen mit starken elektromagnetischen Feldern wird eine Schirmung aller Leitungen mit niederohmiger Anbindung an Erde empfohlen. Bei Sensorleitungen außerhalb Gebäuden wird wegen der Gefahr von Blitzeinschlag eine Schirmung empfohlen!

#### <span id="page-7-1"></span>**6 Bedienung** Die Konfiguration des Transmitters erfolgt mit dem HART<sup>®</sup> -Protokoll unter Verwendung der HART® -Modems COMMUBOX FXA191 oder FXA195 und einer PC-Bediensoftware (FieldCare oder ReadWin® 2000) bzw. mit dem Gerätekonfigurator Field Xpert SFX100 oder dem Handbediengerät DXR375<sup>1</sup> . Diese Geräte sind als Zubehör [\(Siehe »Zubehör« auf Seite 10.](#page-9-1)) erhältlich.

<sup>1.</sup> Die Firmware des TMT112 ist identisch mit iTEMP® HART® DIN rail TMT122. In der Bediensoftware AMS, PDM und Fieldcare wird der TMT112 als TMT122, in anderen Bedienprogrammen als TMT112/TMT122 bezeichnet.

Folgende Tabelle zeigt die Struktur der menügeführten Bedienung der PC-Konfigurationssoftware ReadWin® 2000:

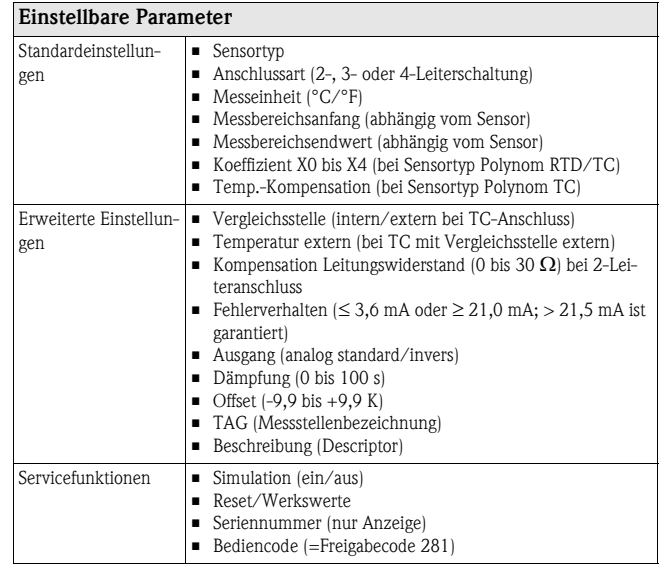

Ausführliche Informationen zur Konfiguration über ReadWin® 2000 finden Sie in der Online-Dokumentation dieser PC-Software.

- <span id="page-9-1"></span><span id="page-9-0"></span>7 Zubehör □ Schnittstellenkabel Commubox FXA191 (RS232) oder FXA195 (USB) Bestell-Code: FXA191-...; FXA195-...
	- PC-Bediensoftware: FieldCare oder ReadWin® 2000. Für Bestellungen kontaktieren Sie bitte Ihren Lieferanten.

ReadWin® 2000 kann kostenlos direkt vom Internet unter folgender Adresse geladen werden: www.produkte.endress.com/ReadWin

- Gerätekonfigurator Field Xpert SFX100 mit Wireless-Kommunikation über Bluetooth™-Modem. Bestell-Code: SFX100-
- □ Handbediengerät 'HART<sup>®</sup> Communicator DXR375' Bestell-Code: DXR375-...
- 8 Ergänzende Dokumentation

Weitere technische Daten:

- □ Technische Information iTEMP<sup>®</sup> HART<sup>®</sup> DIN rail TMT112 (TI114R/09/de)
- $\Box$  Bedienungsanleitung iTEMP<sup>®</sup> HART<sup>®</sup> Communication TMT182 / TMT122 (BA139R/09/a3)
- Betriebsanleitung Handbediengerät 'Communicator DXR375' (im Lieferumfang 'Communicator DXR375' enthalten)

# <span id="page-10-0"></span> $\binom{en}{}$  Temperature transmitter iTEMP<sup>®</sup> HART<sup>®</sup> DIN rail TMT112

#### Table of contents

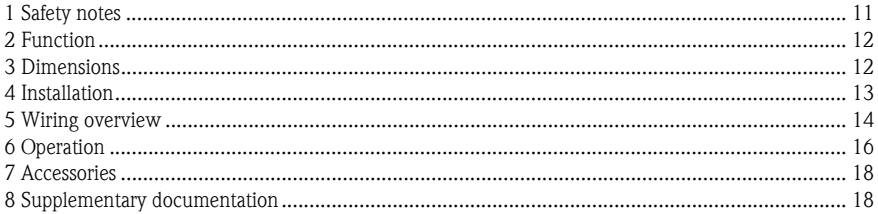

### 1 Safety notes Correct use

- $\Box$  The unit is a universal, presettable temperature transmitter for resistance thermometer (RTD), thermocouple (TC) as well as resistance and voltage sensors. The unit is constructed for mounting on a DIN rail according to IEC 60715.
- $\Box$  The manufacturer cannot be held responsible for damage caused by misuse of the unit.
- $\Box$  Separate Ex documentation is contained in this operating manual for measurement systems in hazardous areas. The installation conditions and connection values indicated in these instructions must be followed!
- $\Box$  Installation and wiring of the unit must only be carried out by trained skilled personnel and only in conjunction with these operating instructions.
- $\Box$  Due to its construction, the transmitter cannot be repaired. When disposing of the DIN rail transmitter, please take note of the local disposal regulations.
- $\Box$  The unit must only be powered by a power supply that operates using an IEC 61010-1 compliant energy limit circuit: "SELV or Class 2 circuit"

<span id="page-11-0"></span>2 **Function** Electronic monitoring and transformation of various input signals into an analogue output signal in industrial temperature measurement. Setting up of the transmitter is done using the  $\text{HART}^\circledast$  protocol using the device configurator Field Xpert SFX100 and the hand operating module (DXR375) or PC (Field-Care or ReadWin® 2000).

### 3 Dimensions

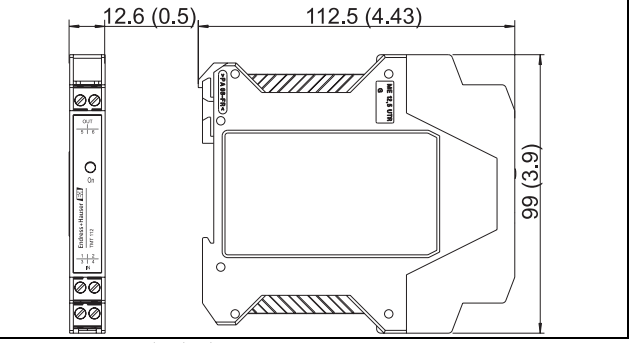

Dimensions in mm (inches)

### <span id="page-12-0"></span>4 Installation Installation conditions

Ambient temperature:

-40 to 85 °C (-40 to 185 °F), for Ex area see Ex certification

 $\Box$  Installation area:

Installation on DIN rail according to IEC 60715, e. g. in control panel

**I** Installation angle:

No limit

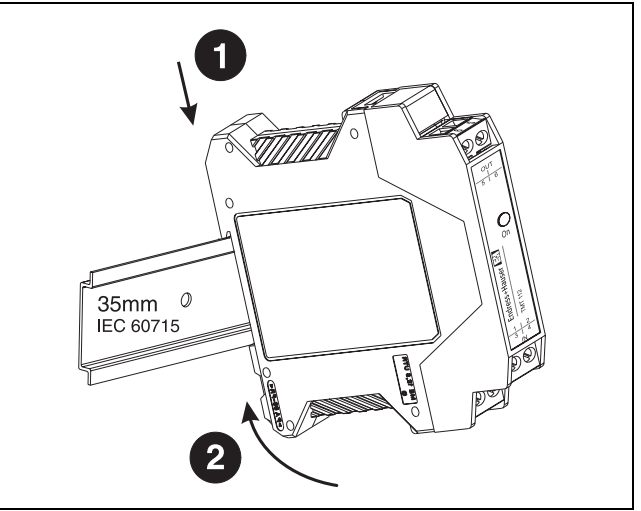

Terminal layout

<span id="page-13-0"></span>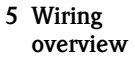

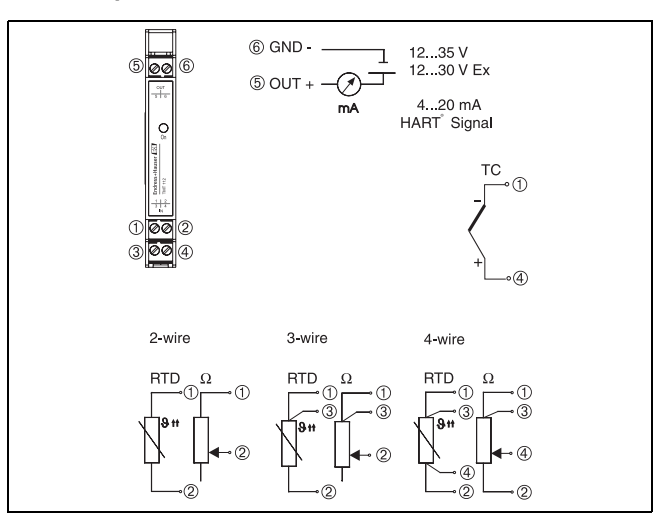

### Connection HART® communication

Device configurator SFX100, hand operating module DXR375 or Commubox FXA191 or FXA195 in combination with PC and Endress+Hauser operating software ([See "Operation" on page 16.\)](#page-15-1).

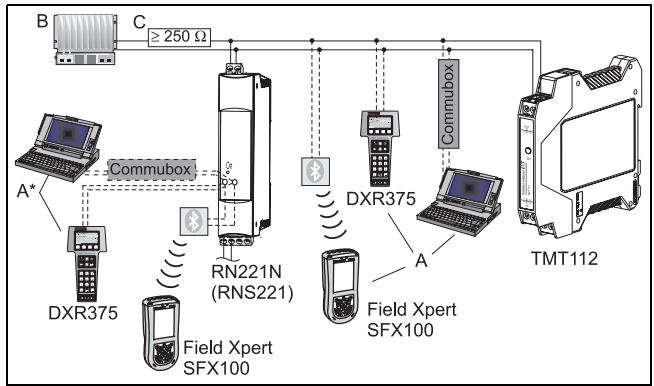

- $A =$  Connection HART<sup>®</sup> communication directly to the transmitter
- $A^*$  = Connection HART<sup>®</sup> communication to a power supply
- $B = PLC$  with passive input
- C = The measurement circuit must have a load of at least 250  $\Omega$ . If using the Endress+Hauser power supplies RNS221 and RN221N this resistance is already installed in the unit and is therefore not required externally!

#### <span id="page-15-0"></span>Connection of Commubox:

Set the Commubox DIP switch to 'HART®'!

#### Potential levelling

Please take note when installing the transmitter: The screen on the 4 to 20 mA signal output must have the same potential as the screen at the sensor connections!

In plants with strong electromagnetic fields, screening of all cables with a low ohm connection to ground is recommended.

It is recommended that screened cable should be used in installations outside buildings, due to the danger of lightning strikes.

#### <span id="page-15-1"></span>**6 Operation** Setting up of the transmitter is done using the  $HART^{\circledR}$  protocol using the HART<sup>®</sup> modems COMMUBOX FXA191 or FXA195 and PC operating software (FieldCare or ReadWin® 2000) or using the device configurator Field Xpert SFX100 or the hand operating module  $\rm{DXR375^1.}$  These units are available as accessories. ([See "Accessories" on page 18.](#page-17-1)).

<sup>1.</sup> The TMT112 firmware is identical to iTEMP<sup>®</sup> HART<sup>®</sup> DIN rail TMT122. TMT112 is designated as TMT122 In the configuration software AMS, PDM and Fieldcare. In other configuration programs is designated as TMT112/TMT122.

The following table shows the structure of the PC configuration software ReadWin® 2000 interactive menu operation:

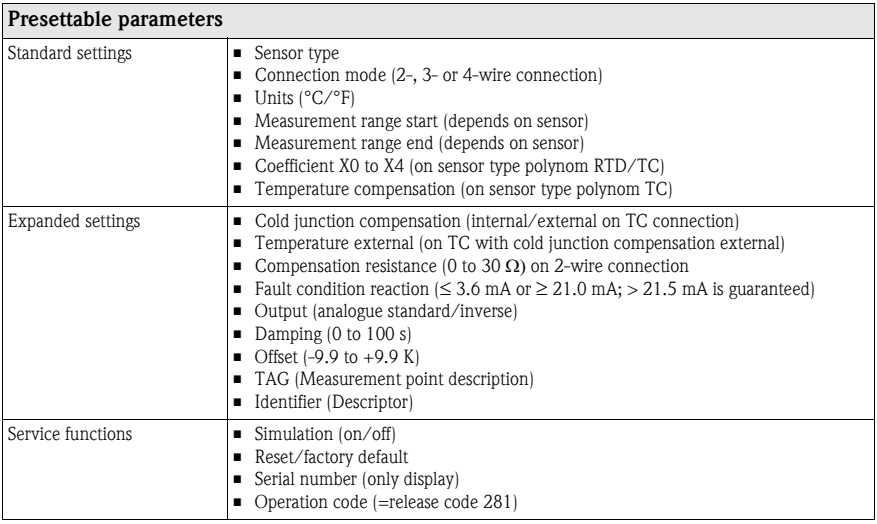

For detailed Read $\text{Win}^{\circledR}$  2000 operating instructions please read the online documentation contained in the ReadWin® 2000 software.

<span id="page-17-1"></span><span id="page-17-0"></span>7 Accessories □ Communication interfaces Commubox FXA191 (RS232) or FXA195  $(IJSB):$ 

Order codes: FXA191-...; FXA195-...

□ PC operating software: FieldCare or ReadWin<sup>®</sup> 2000. Please contact your supplier when ordering.

ReadWin® 2000 can be downloaded free of charge from the Internet from the following address: www.products.endress.com/ReadWin

 $\Box$  Device configurator Field Xpert SFX100 with wireless communication via Bluetooth™-modem.

Order code: SFX100-

- $\Box$  Hand operating module 'HART<sup>®</sup> Communicator DXR375' Order code: DXR375-...
- 8 Supplementary documentation

Further technical data:

- □ Technical information iTEMP<sup>®</sup> HART<sup>®</sup> DIN rail TMT112 (TI114R/09/en)
- $\Box$  Operating manual iTEMP<sup>®</sup> HART<sup>®</sup> Communication TMT182 / TMT122

### (BA139R/09/a3)

- Operating manual 'Hand operating module Communicator DXR375'
	- (to find in the scope of delivery of the 'Communicator DXR375')

# <span id="page-18-0"></span> $\overline{m}$  Transmetteur de Température iTEMP® HART® DIN rail TMT112

#### Sommaire

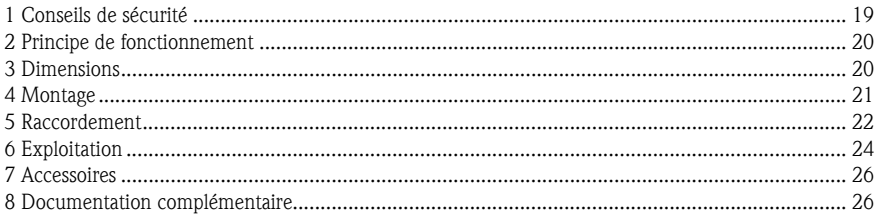

## 1 Conseils de sécurité

### Utilisation conforme à l'objet

- L'appareil est un transmetteur de température universel configurable qui peut recevoir les signaux des thermorésistances (RTD), thermocouples (TC), résistances et tensions. L'appareil a été conçu pour un montage sur rail profilé selon IEC 60715.
- $\Box$  La garantie du fabricant ne couvre pas une utilisation non conforme.
- $\Box$  Les systèmes de mesure pour zones explosibles sont fournis avec une documentation Ex spéciale qui fait partie intégrante du présent manuel. Les consignes d'installation et de raccordement doivent être impérativement respectées.
- $\Box$  Le montage, l'installation électrique et la mise en service de l'appareil ne doivent être efféctués que par du personnel qualifié et autorisé, qui aura impérativement lu ce manuel et en suivra les instructions.
- De par sa conception, le transmetteur n'est pas réparable. Pour la mise au rebut, tenir compte des normes en vigueur.
- L'appareil doit obligatoirement être alimenté par une alimentation stabilisée selon IEC 61010-1: "SELV or Class 2 circuit".
- <span id="page-19-0"></span>2 Principe de fonctionnement

Acquisition et conversion électroniques des signaux d'entrée en un signal de sortie analogique pour la mesure de température industrielle. Le réglage de l'appareil se fait via le protocole HART<sup>®</sup> à l'aide du configurateur Field Xpert SFX100 et du terminal portable (DXR375) ou d'un PC (FieldCare ou ReadWin® 2000).

## 3 Dimensions

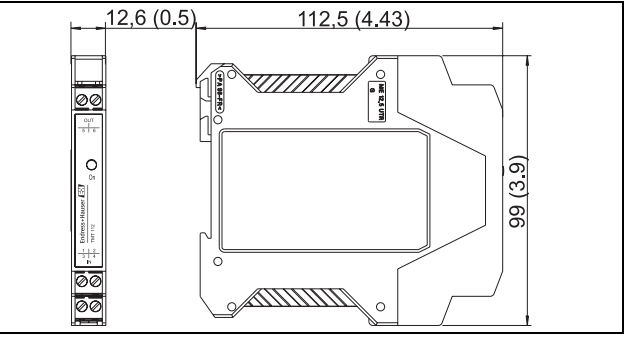

Dimensions en mm (pouces)

### <span id="page-20-0"></span>4 Montage Conditions de montage

Température ambiante :

-40 à 85 °C (pour zone Ex, voir certificat Ex)

□ Position de montage :

Montage sur rail profilé selon IEC 60715, par ex. en armoire électrique

Implantation :

Pas de restriction

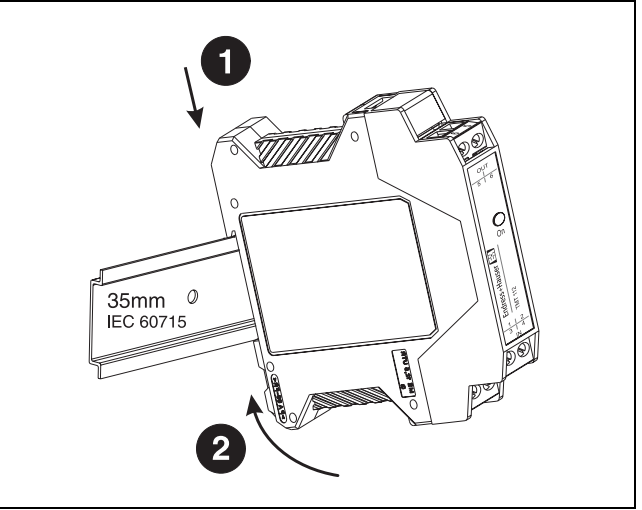

# <span id="page-21-0"></span>5 Raccordement Aperçu

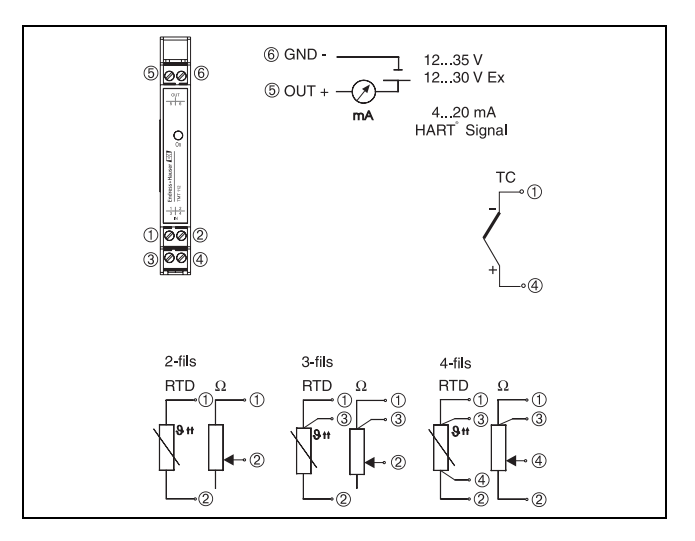

#### Raccordement HART® -communication

Configurateur SFX100, terminal portable DXR375 ou Commubox FXA191 ou FXA195 en combinaison avec un PC et le logiciel Endress+Hauser ([v. Chap.](#page-23-1)  ["Exploitation" ,p. 24\)](#page-23-1).

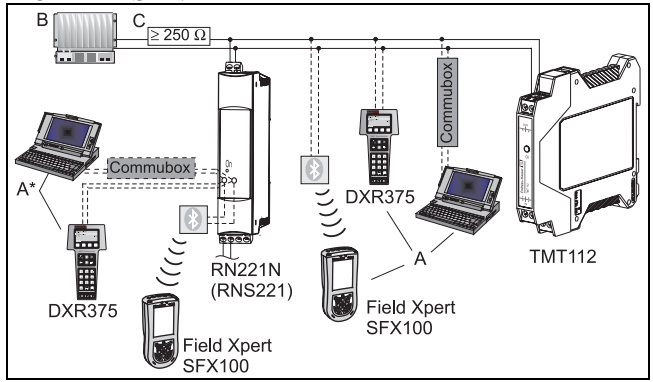

- $A =$  Raccordement communication  $HART^{\circledR}$  directement au transmetteur de température
- $A^*$  = Raccordement communication  $HART^{\circledR}$  à l'alimentation
- B = API avec entrée passive
- C = Le circuit de mesure doit avoir une résistance ohmique supérieure ou égale à 250 Ω. Cette résistance est déjà intégrée dans les alimentations Endress+Hauser RNS221 et RN221N et donc pas nécessaire !

#### Raccordement Commubox:

<span id="page-23-0"></span>Mettre le commutateur DIP de Commubox sur 'HART®'!

#### Compensation de potentiel

Lors de l'installation, tenir compte des points suivants : le blindage côté sortie (signal de sortie 4 à 20 mA) et le blindage côté raccordement capteur doivent être au même potentiel !

Dans les installations comportant des champs magnétiques puissants, il est recommandé de mettre en place un blindage de toutes les liaisons avec connexion à basse impédance à la terre. Pour les câbles de capteur posés en dehors de bâtiments, un blindage est recommandé en raison des risques d'impacts de foudre !

<span id="page-23-1"></span>**6 Exploitation** La configuration du transmetteur se fait avec le protocole HART<sup>®</sup> en utilisant le modem HART® COMMUBOX FXA191 ou FXA195 et un logiciel PC (FieldCare ou ReadWin® 2000) ou avec le configurateur Field Xpert SFX100 ou le terminal portable  $\text{DXR375}^1$ . Ces appareils sont disponibles comme accessoires (v. Chap. "Accessoires" .p. 26).

<sup>1.</sup> Le firmware du TMT112 est identique à celui du iTEMP® HART® DIN rail TMT122. Dans les logiciels d'exploitation AMS, PDM et Fieldcare, le TMT112 est désigné par TMT122, dans les autres programmes par TMT112/TMT122.

Le tableau suivant représente la structure de la configuration pilotée par menu du logiciel PC ReadWin® 2000 :

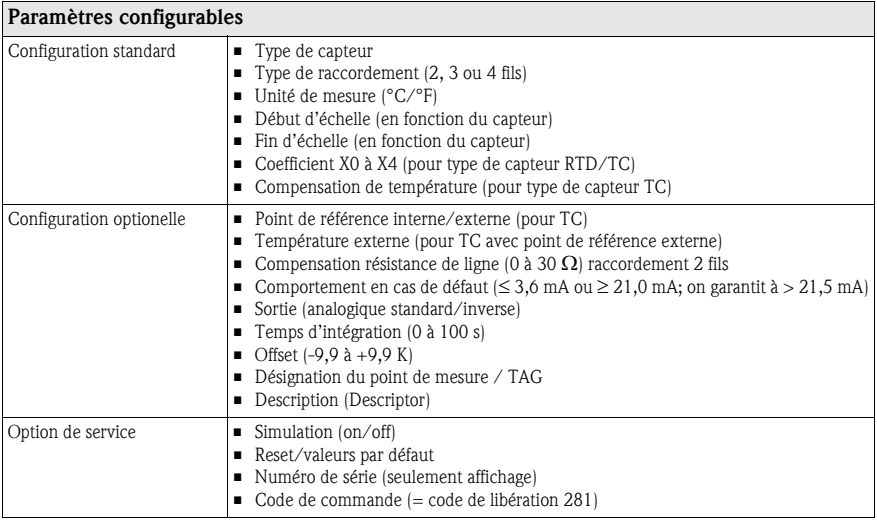

Des informations détaillées sur la commande via ReadWin® 2000 figurent dans la documentation en ligne du logiciel.

<span id="page-25-1"></span><span id="page-25-0"></span>**7 Accessoires**  $\Box$  Câble interface Commubox FXA191 (RS232) ou FXA195 (USB) Référence : FXA191-...; FXA195-... Le logiciel de configuration PC : FieldCare ou ReadWin® 2000 Pour toute commande, veuillez contacter votre fournisseur. ReadWin® 2000 peut être chargé gratuitement directement d'Internet à l'adresse suivante : www.products.endress.com/ReadWin  $\Box$  Configurateur Field Xpert SFX100 avec communication sans fil via modem Bluetooth™.  $Référence · SFX100-$  Terminal portable 'HART® Communicator DXR375' Référence : DXR375-... 8 Documentation complémentaire D'autres données techniques :  $\Box$  Information technique iTEMP® HART<sup>®</sup> DIN rail TMT112 (TI114R) □ Manuel de mise en service iTEMP<sup>®</sup> HART<sup>®</sup> Communication TMT182 / TMT122 (BA139R/09/a3)

□ Mise en service 'Terminal portable DXR375'

(dans le contenu de livraison de 'Terminal portable DXR375')

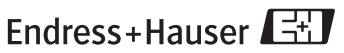

People for Process Automation

KA193R/09/a3/01.10 Mat.-Nr. 51009803 FM6.0+SGML